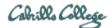

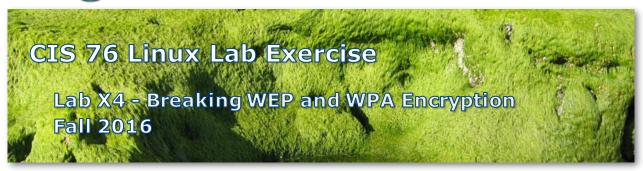

# Lab X4 - Breaking WEP and WPA Encryption

This lab shows how to examine traffic from wireless networks and crack and decrypt Wired Equivalent Privacy (WEP) and Wi-Fi Protected Access (WPA).

# Warning and Permission

# Unauthorized hacking can result in prison terms, large fines, lawsuits and being dropped from this course!

For this lab, you have authorization to hack the VMs in the associated Netlab+ pod.

# Preparation

 Reserve a Netlab+ pod for the maximum amount of time for this lab: NISGTC Lab 10: Breaking WEP and WPA Encryption You can always release it if you finish early.

#### Part 1 – Wireless Commands and Tools

- Since Netlab+ doesn't support wireless capture and injections view the YouTube video at <u>https://www.youtube.com/watch?v=ngxzSlsP1JU</u>
- Write a brief description in your report of what the following commands do: airmon-ng start wlan0 airmon-ng

```
airodump-ng mon0
airodump-ng -w OURFILE -c 1 --bssid 58:6D:8F:A0:5B:16 mon0
aireplay-ng -0 0 -a 58:6D:8F:A0:5B:16 mon0
aircrack-ng OURFILE-01.cap -w darkc0de.lst
```

# Part 2 – Examining Plain Text Traffic

1) Add a screenshot of the CompTIA Security+ Lab 1: Network Devices and Technologies PDF file, extracted from the Wireshark capture, to your report.

## Part 3 – Cracking and Examining WEP Traffic

1) Add a screenshot of the CompTIA Security+ Lab 16: General Cryptography Concepts PDF file, extracted from the Wireshark capture, to your report.

## Part 4 – Cracking and Examining WPA Traffic

1) Add a screenshot of the CompTIA Security+ Lab 10: Mitigation and Deterrent Techniques PDF file, extracted from the Wireshark capture, to your report.

## Submit your work

- 1) Prepare a report using the word processor and formatting of your choice. Your report should contain the following:
  - Course name, lab assignment name, your name, and date.
  - All the screenshots or command descriptions collected above.
  - Each screenshot should be the full uncropped Netlab window.
  - Each screenshot should be labelled, captioned and readable.

As an example you can see Benji Simms' report here: https://simms-teach.com/docs/cis76/cis76-labX4-simben76.pdf

2) Email your report to: risimms@cabrillo.edu

Remember **late work is not accepted.** If you run out of time submit what you have completed for partial credit.

# Grading Rubric (15 points)

6 points for Part 1 3 points for Part 2 3 points for Part 3 3 points for Part 4

#### Document update history

11/29/2016 - clarified that PDFs shown in snapshots must be extracted from Wireshark capture.